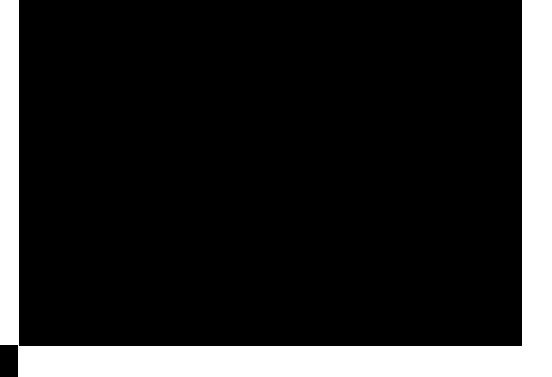

# **OScan HD+**

High Resolution Video Scaling Engine

Product Guide

How to install, set up, and use your new DVDO product

English Version

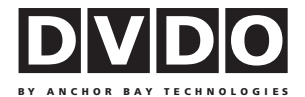

# TABLE OF CONTENTS

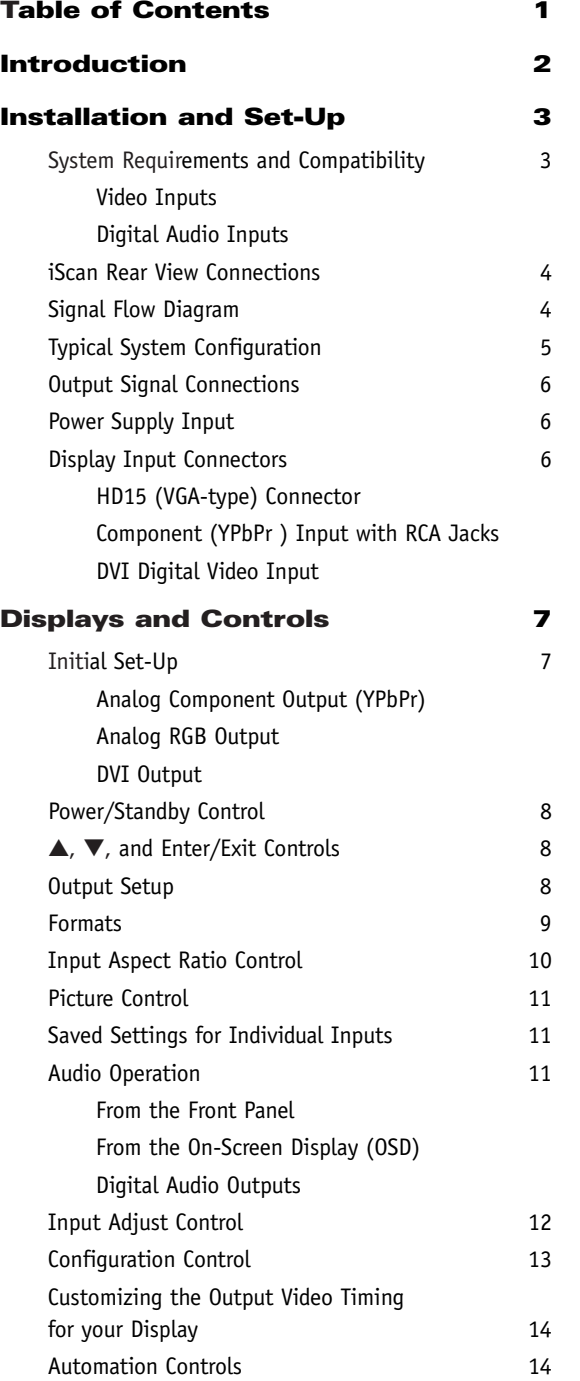

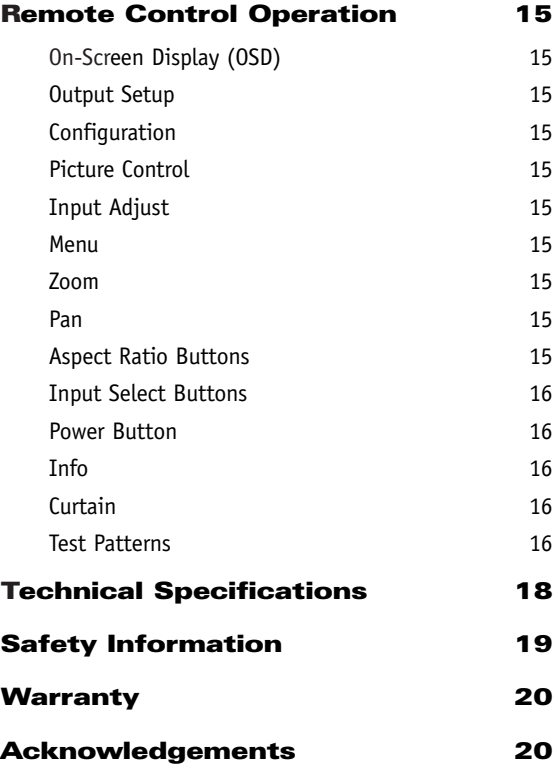

## <span id="page-2-0"></span>INTRODUCTION

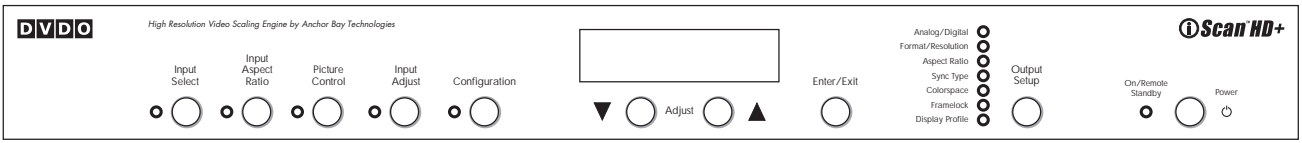

Thank you for purchasing the iScan HD**+** High Resolution Video Scaling Engine, featuring video-processing technology as created by the Anchor Bay Technologies team. This product delivers a level of video quality among the very highest available today.

We are especially pleased to bring you ABT's new High Definition *Precision Video Scaling™* technology. This technology enables precision upconversion of Standard and High Definition (480i, 480p, 576i, 576p, 720p or 1080i)) video sources and content to the native or optimum resolution of your display, delivering best-in-class front-of-screen performance. Available output resolutions span from 480p all the way to 1080p, including the standard HDTV resolutions of 720p and 1080i. In addition to our own video scaling technology, new to the DVDO product line, the iScan HD also offers a host of other innovative features.

Among these are:

- $\blacktriangleright$  flexible Digital Audio switching
- precision audio/video time-delay synchronization
- improved timebase correction
- fully programmable framerate conversion
- input and output aspect ratio controls
- $\blacktriangleright$  flexible zoom and pan controls
- SDI input capability (with the DVDO SDI Video Input Module)

The *Technical Specifications* section at the end of this Product Guide summarizes the key features and performance of the iScan HD**+**.

This Product Guide will help you set up your new iScan HD**+**, and will also give you information on how to match it to your display, as well as how to connect it to and use it with the rest of the components in your system.

Should you have any questions during the setup or operation of this DVDO product, you should first contact your Authorized DVDO Reseller for assistance. You can also contact Anchor Bay Technologies directly for assistance:

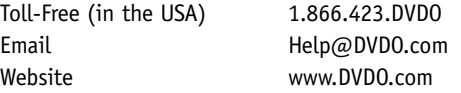

The carton of your iScan HD**+** should contain the following:

- © iScan HD**+** High Resolution Video Scaling Engine
- Universal 6V@5A AC to DC power converter
- US power cord (international customers please consult your local Authorized DVDO Reseller)
- Remote control
- © iScan HD**+** Product Guide

The iScan HD**+** uses a 15-pin HD15 VGA-type connector and a DVI connector to provide video output signals. You will need to purchase an output cable to connect one of these outputs to your projector, HD-compatible TV, Plasma display panel, or other display device. Different displays have different input connectors, so please check your display specifications to ensure compatibility. Even though the HD15 connector is commonly used on personal computers for RGB video, the iScan HD**+** is capable of outputting either RGB or YPbPr (Component) video formats from this connector. This is explained in detail in the *Output Setup* section of this Product Guide.

Both input and output cables can be supplied by your Authorized DVDO Reseller. To find your nearest Authorized DVDO Reseller, go to **www.dvdo.com/res/index.html**  You can also find a wide selection of cables on our website at **www.dvdo.com/pro/pro\_acc.html**

#### <span id="page-3-0"></span>System Requirements and Compatibility

The iScan HD**+** is designed to drive displays that can accept an ATSC Digital Television or VESA-standard PC video signal in analog RGB or YPbPr (Component) video format, or digital DVI format. Such displays include:

- ▶ Projectors DLP, LCD, CRT, D-ILA
- © HDTVs
- Progressive scan and multimedia TVs
- ▶ Plasma TVs
- ▶ Computer monitors

If you are not sure if your display is compatible with the iScan HD**+**, please contact your local Authorized DVDO Reseller. Anchor Bay Technologies also maintains display compatibility information on the DVDO website at **www.dvdo.com/faq/faq\_compat.html**

#### Input Signal Connections

#### Video Inputs

The iScan HD**+** has nine (9) video inputs. The inputs and the formats they support are:

- ▶ Video 1 (NTSC, PAL, and SECAM)
- Video 2 (NTSC, PAL, and SECAM)
- S-Video 1 (NTSC, PAL, and SECAM)
- ▶ S-Video 2 (NTSC, PAL, and SECAM)
- © Component/RGBS 1 (NTSC, PAL, SECAM, 480p, 576p, 720p, 1080i)
- ▶ Component/RGBS 2 (NTSC, PAL, SECAM, 480p, 576p, 720p, 1080i)
- © DVI/HDCP (480p, 576p, 720p, 1080i)
- Analog Passthru (for use with sources for which no video processing is desired, such as native HDTV or PC formats)
- © SDI (NTSC, PAL and SECAM SMPTE 259M-C compliant)

High Definition signal formats (720p, 1080i) on the Component inputs are automatically passed through to the output.

Video 1 and Video 2 inputs are also referred to as Composite video inputs. In general, Composite video delivers the lowest final image quality while Component video delivers the best image quality. There is a large improvement in image quality between Composite and S-Video, but the difference between S-Video and Component video is less noticeable.

If you have a DVD player, satellite receiver or digital cable box with DVI/HDMI output, it is recommended that you connect the output to the iScan HD**+**'s DVI input. The iScan HD**+** will process both Standard and High Definition sources on it's DVI input including 480p,576p,720p and 1080i. In addition, the iScan HD**+** will also process HDCP protected content on its DVI input. However, the iScan HD**+** will only output HDCP protected content on its DVI output with HDCP enabled. The iScan HD**+** will not output HDCP protected signal on its analog output.

For sources with analog outputs, it is recommended that you use the Component video inputs to connect to your iScan HD**+**. VCRs generally have the lowest image quality, and therefore will not be as affected by the lower quality of the composite video signal connection. An exception is S-VHS VCRs, which feature an S-Video output of higher quality than conventional VHS VCRs.

The Analog Passthru input is used for analog video sources that do not require processing, such as HDTV satellite broadcasts, video sources that are already in progressive format or HD formats, or personal computer video output. This input allows you to pass these signals through the iScan HD**+** without any video processing.

## Digital Audio Inputs

There are a total of four (4) Digital Audio inputs:

- Digital Audio 1 (coaxial)
- Digital Audio 2 (coaxial)
- Digital Audio 3 (optical)
- © Digital Audio 4 (optical)

The iScan HD**+** accepts Digital Audio sourced from DVD players, DBS receivers, digital cable set-top boxes, or other digital audio devices. There are four (4) inputs; two each of Coaxial and Optical transmission interface types. These inputs are compatible with most consumer Digital Audio formats, including CD-Audio (44.1kHz/16 bit linear pulsecode modulation), Dolby Digital, or DTS. Generally, the Digital Audio inputs are compatible with any format with a sampling frequency between 44 kHz and 96 kHz, and with a data word structure between 16 and 24 bits in length.

## <span id="page-4-0"></span>iScan Rear View Connections

The following figure shows the input and output connector complement on the rear panel of the iScan HD**+**. There are a total of nine (9) Video inputs, two Video outputs, four (4) Digital Audio inputs, and two Digital Audio outputs. Also shown are the DC Power input and the RS-232 Serial Port.

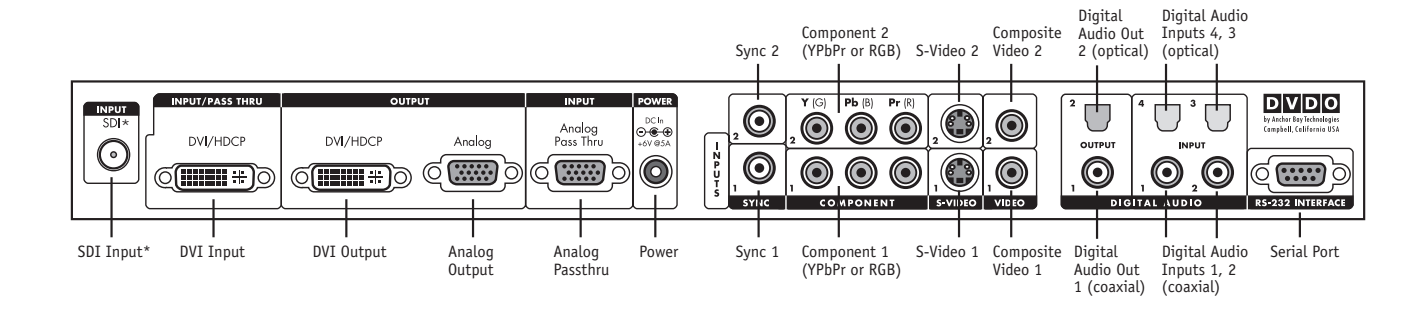

## Signal Flow Diagram

The following diagram shows a typical way to use the iScan HD**+** in a system. This figure depicts a system where the iScan HD**+** is

used as the primary video switcher or "hub". The iScan HD**+** is usually placed between the display device and any video sources and acts as the source switch for the display.

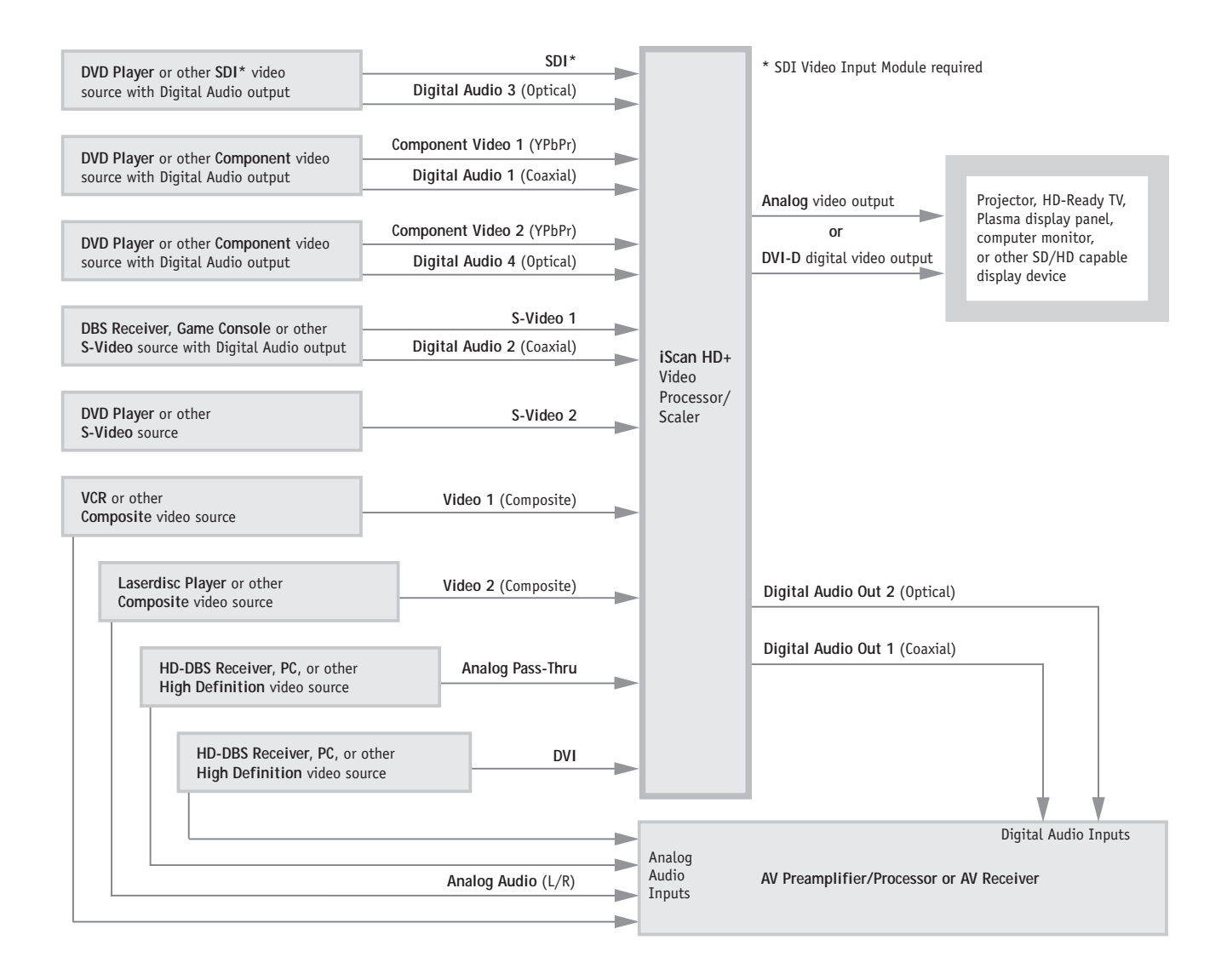

## <span id="page-5-0"></span>Typical System Configuration

The iScan HD**+** is usually placed between the display device and any video sources and acts as the source switch for the display. Shown in this connection diagram are nine audio/video sources, four of which have digital audio outputs along with analog video outputs.

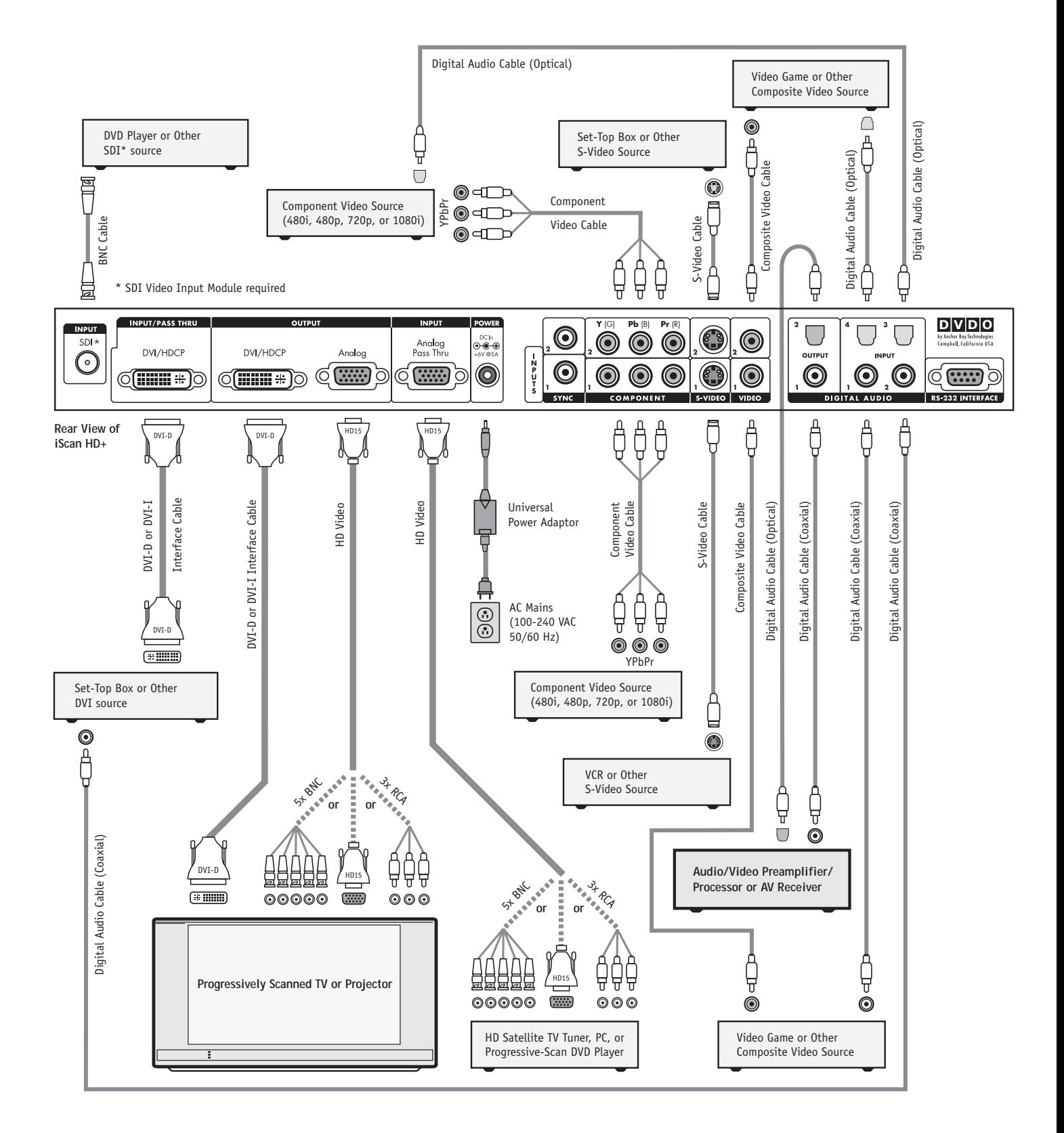

# <span id="page-6-0"></span>Output Signal Connections

There are two output connectors on the back of the iScan HD**+**:

- 1) 15-pin HD15 Analog Output (VGA-type)
- 2) DVI Digital Video Output (with HDCP)

Use the 15-pin HD15 ouput of the iScan HD**+** to interface to displays with a Component or VGA input. Use the DVI output of the iScan HD**+** to interface to displays equipped with the DVI interface.

# Power Supply Input

The iScan HD**+** comes with a 6V@5A AC to DC converter power supply, which accepts 100-240 VAC at 50/60Hz. Connect this to the 'DC In' port on the back of the iScan HD**+**. **IMPORTANT: Use only the power supply that came with your iScan HD+, or a replacement procured directly from Anchor Bay Technologies.**

# Display Input Connectors

There are a number of different connectors used on displays, such as RCA, 15-pin HD15 (VGA-type), BNC and DVI connectors.

## HD15 (VGA-type) Connector

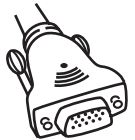

The VGA cable/connector is commonly used in PC applications and should be readily available in any computer or electronics store. Select a well-shielded high-quality cable to reduce reflections and other degrading effects on

the video signal. Most multimedia TVs/displays with progressive scan capability will have an input of this type and should accept both YUV and RGB color formats.

## Component (YPbPr ) Input with RCA Jacks

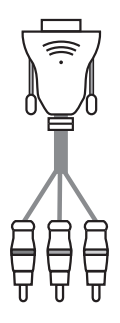

Most displays with Component video inputs will have three RCA jacks for YPbPr video signal connections. Use the DVDO Precision HD15 to 3-RCA Component Video Cable (ABT part number 11-2001-01) to connect to these displays. You can find it on our website at **www.dvdo.com/pro/pro\_acc.html**

Connect the three signal lines to the corresponding color RCA jacks on your display.

## BNC Connectors

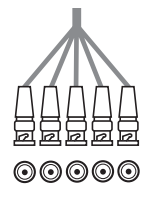

Many displays such as home theater projectors have five BNC connectors instead of an HD15 connector. For these displays, use an adapter cable to convert from VGA to the BNC connectors used on the display. These adapter cables are readily available through most home theater

retailers and have a VGA connector on one end and BNC connectors on the other. The BNC end of the cable will usually have five connectors (labeled R, G, B, Hsync, and Vsync), although not all will necessarily be needed for every display. Please refer to your display's specifications to determine which input signals it requires. If your display device accepts Component video (YPbPr), then you will not need the H and V lines since these sync signals are actually part of the information in the 'Y' signal. If your display device requires RGBS, then this is Composite Sync, which is sent on the H (white/gray) line. Displays that require RGBHV will require all 5 BNC connectors. Hsync is sent on the white/gray wire, and Vsync is sent on the yellow/black wire.

Below is a table showing the signal mappings for each wire of the BNC cable.

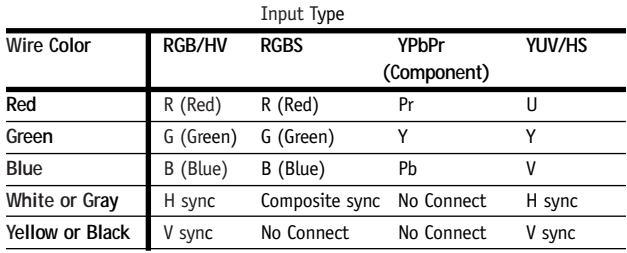

## DVI Digital Video Input

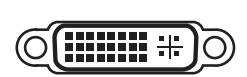

The DVI digital video connector is used on many newer digital TVs and is similar in functionality to the

analog VGA connector except that the video signal is transmitted digitally from the iScan HD**+** to the display device. This provides the highest possible quality video image from the iScan HD**+** to the display. Many displays also support the High-bandwidth Digital Content Protection (HDCP) specification across the DVI interface. Displays with a DVI/HDCP input will show protected content from the iScan HD**+** DVI output.

Once you have the iScan HD**+** connected to your home theater system, there are several configuration parameters that you may adjust to output the proper signal format for your display device and optimize the image to your personal preferences.

<span id="page-7-0"></span>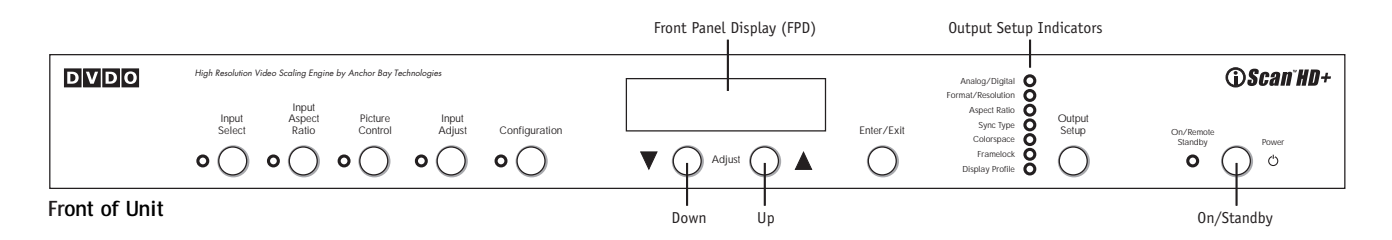

## Initial Set-Up

Once you have installed the iScan HD**+** into your system, it must be properly configured for the display device being driven. The iScan HD**+** is shipped from the factory with the following preset default settings:

- ▶ Input Select is set to AUTO, to automatically detect an active input in a pre-configured priority.
- The Analog Video output is selected.
- © The output format is set to ATSC (DTV) 480p, with YPbPr colorspace and bilevel sync on the luma signal.

Use either the remote control or the front panel controls to perform the initial setup of the iScan's output. The front panel buttons are used to perform the initial setup described below.

There are three ways to connect the iScan HD**+** output to a display device. They are Analog Component, Analog RGB, and DVI output.

#### Analog Component Output (YPbPr)

Typically, an HD15 (VGA-type) to 3-RCA connector cable is needed for this configuration.

- **1.** Connect the VGA end to the iScan's Analog Video output.
- **2.** Connect the 3 RCA connectors into the display device's Component Video input.
- **3.** Select the corresponding input on the display device.

You should get a picture. Now you are ready to set up your display further with the remote control unit using the iScan HD**+**'s on-screen display (OSD).

**Note:** the iScan HD**+** features a set of predefined formats that you can choose from. These formats include colorspace and sync signal type as shown in the Format table on page 9. If you choose a format that requires RGB colorspace and separate Hsync and Vsync, you need to manually change the colorspace to YPbPr and sync type to bi-level or tri-level sync. Once this is done, future format selections will always use the same colorspace and sync type that you reset the unit to.

## Analog RGB Output

Typically either a VGA to VGA, a VGA to 5-BNC, or a VGA to 5-RCA cable is needed for this configuration.

- **1.** Connect the HD15 (VGA) end to the iScan's Analog output.
- **2.** Connect the other end of cable to the display device's

RGB input jacks.

- **3.** Change the sync type of the iScan HD**+** from bi-level sync to separate HSync and VSync. There are four separate sync selections: positive Hsync and Vsync (H**+**V**+**), positive Hsync negative Vsync (H**+**V-), negative Hsync positive Vsync (H-V**+**) and negative Hsync and Vsync (H-V-). Most formats default to negative Hsync and Vsync. Refer to the Preset Format table on page 9 for more details.
	- © Push the **Output Setup** button until Sync Type is selected and the front panel display (FPD) shows 'SYNC'.
	- © Press the ▼ button to see the sync type 'BI' (for bi-level sync).
	- © Press the ▼ button to go to the next sync type.
	- $\blacktriangleright$  Repeat this step to select the desired sync type.
	- © Push the **Output Setup** button to exit the menu.
- **4.** Change the colorspace from Component YPbPr to RGB
	- © Push the **Output Setup** button again. The FPD shows 'COLR' for colorspace selection.
	- © Press the ▼ button. The FPD shows 'YUV', which is the current colorspace (Component YPbPr).
	- © Press ▼ button again to select the 'RGB' colorspace.
	- © Push the **Output Setup** button to exit the menu.

You have now configured the iScan HD**+** to output 480p in RGB colorspace, with separate Hsync and Vsync signals. Set up your display further with the remote control unit using the iScan HD**+**'s on-screen display (OSD).

**Note:** The actions above result in the iScan HD**+** always using RGB for colorspace and separate Hsync and Vsync signals regardless of format selection.

## DVI Output

- **1.** Connect the DVI cable from the DVI output of your iScan HD**+** to the display device.
- **2.** Push the **Output Setup** button once.
- **3.** The FPD will show 'A/D' for analog or digital video output choices.
- **4.** Push the ▼ button once. The FPD will now display 'ANLG' for Analog Video output.
- **5.** Push ▼ button again. The FPD will now show 'DVIV' for DVI with Video levels.
- **6.** You should now see a picture on your display device.

<span id="page-8-0"></span>You have now configured the iScan HD**+** to output 480p on DVI.

**Note:** Since the DVI video format is defined as RGB with separate Hsync and Vsync signals, there is no need to modify colorspace or sync type when using the DVI output. The format selection is always set to RGB with separate Hsync and Vsync.

## Power/Standby Control

Pushing the **Power** button toggles the system between two states: active and standby. There is a tricolor LED that is next to the **Power** button. In **Standby** mode, the LED is illuminated **red**. When the system is active, the LED color indicates: **blue** (the system is processing the input signal); **green** (the system is passing through the signal without processing).

## ▲, ▼, and Enter/Exit Controls

These buttons allow you to navigate the menus and submenus. Their functions are dependent on the specific function selected.

## Output Setup

The **Output Setup** settings allow you to configure the output of the iScan HD**+** to match the requirements of the specific type and model of display device being driven.

Pushing the **Output Setup** button once shows the current output control function. You can cycle through the functions by pushing this button repeatedly. There is an LED corresponding to each function. This helps you to set up the output without an image on the display. The table below shows the available functions.

The FPD (front panel display) and the OSD (on-screen display) will turn on when the **Output Setup** button is pressed. The Output Setup indicators, FPD, and OSD will turn off automatically after 30 seconds.

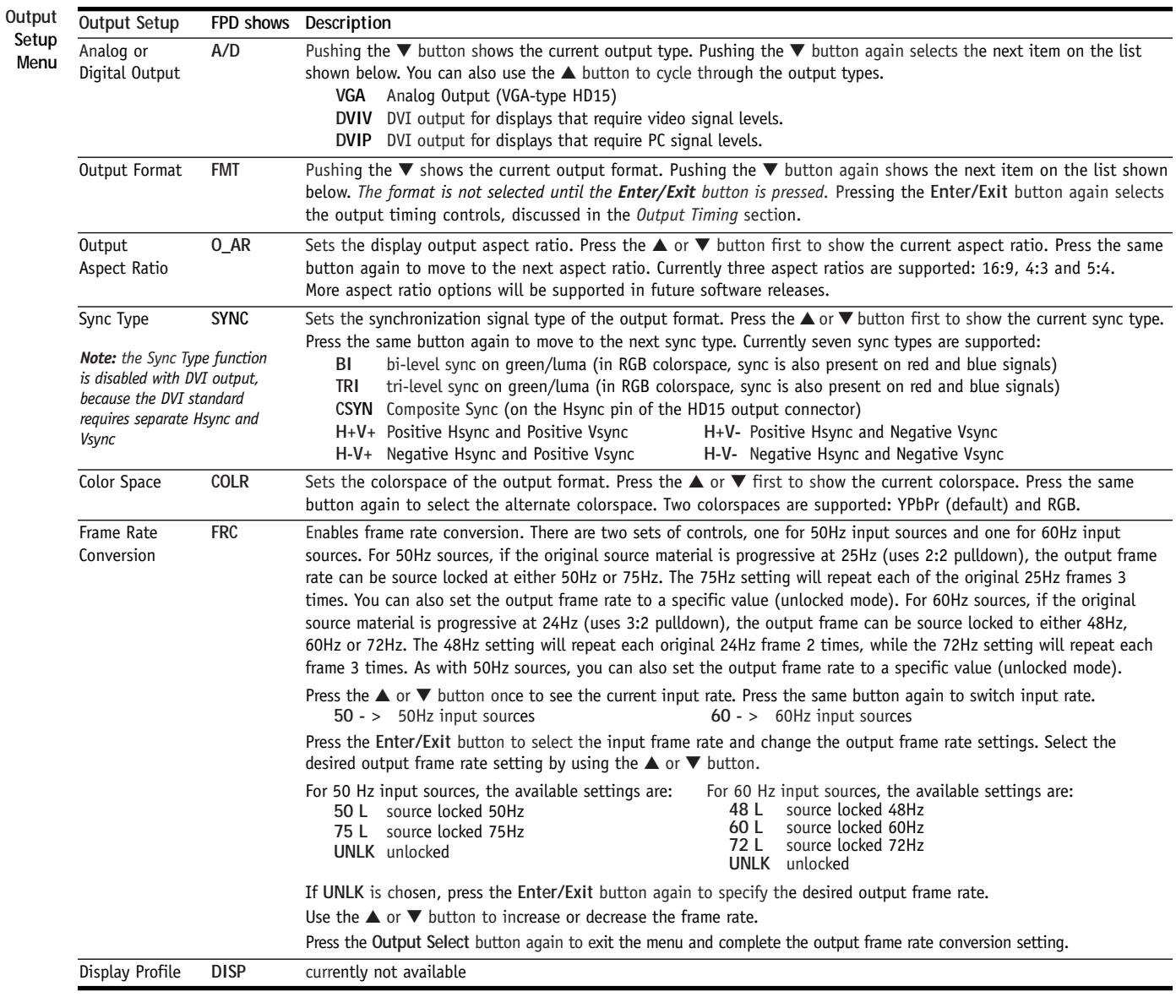

#### <span id="page-9-0"></span>Formats

For DVI output, the Sync type is always separate Hsync and Vsync, and the colorspace is always RGB. For analog output, the factory default format is 480p as shown in the table. Once you override the sync and colorspace selection, future format selections will not affect the sync type and colorspace. The predefined formats 720p, 1080i and 1080p are compliant with the CEA-861B specification for DVI output. Each format has two timing modes, one for 50Hz inputs and the other for 60Hz inputs.

## Input Select Control

The **Input Select** control enables you to select one of the nine (9) inputs of the iScan HD**+**. When this button is first pressed, the front panel display (FPD) shows the current selected input. When this button is pressed again, it selects the next input on the list. When you've reached the last input, pressing the button again selects the first input on the list and the process repeats. You can also cycle through the inputs by pushing this button once and then pressing the ▼ or ▲ arrow buttons.

The table below shows the list of inputs in the order that they are cycled through using the **Input Select** button. The location of the connectors is shown on page 4.

The Input Select indicator (LED), the front panel display (FPD) and the on-screen display (OSD) will turn on when the button is pressed. The indicator will turn green if the selected input is active and red if it is not active. The Input Select LED, FPD and OSD will turn off automatically after 30 seconds. If the input is not active, the LED will remain red.

**Preset Formats and Characteristics for Analog Video Output**

| Horizontal<br>Resolution | Vertical<br><b>Resolution</b> | Scan<br>Type* | <b>FPD</b><br>shows | Sync<br>Signal<br>Line(s) | Sync<br>Signal<br>Type   | Color-<br>space |
|--------------------------|-------------------------------|---------------|---------------------|---------------------------|--------------------------|-----------------|
| 720                      | 480                           | P             | 480P                | Υ                         | Bi-level                 | YPbPr           |
| 1920                     | 540                           | P             | 540P                | Υ                         | Tri-level                | <b>YPbPr</b>    |
| 720                      | 576                           | P             | 576P                | Υ                         | Bi-level                 | YPbPr           |
| 1280                     | 720                           | P             | 72P5                | Y                         | Tri-level                | YPbPr           |
| 1280                     | 720                           | P             | 72P6                | Υ                         | Tri-level                | YPbPr           |
| 1920                     | 1080                          | I             | 1815                | Υ                         | Tri-level                | <b>YPbPr</b>    |
| 1920                     | 1080                          | I             | 1816                | Υ                         | Tri-level                | YPbPr           |
| 1920                     | 1080                          | P             | 18P5                | Υ                         | Tri-level                | YPbPr           |
| 1920                     | 1080                          | P             | <b>18P6</b>         | Υ                         | Tri-level                | YPbPr           |
| 640                      | 480                           | P             | <b>VGA</b>          | $H-V-$                    | $\overline{a}$           | <b>RGB</b>      |
| 800                      | 600                           | P             | <b>SVGA</b>         | $H + V +$                 | $\overline{a}$           | <b>RGB</b>      |
| 1024                     | 768                           | P             | XGA                 | $H-V-$                    | $\overline{a}$           | <b>RGB</b>      |
| 1280                     | 1024                          | P             | <b>SXGA</b>         | $H-V-$                    |                          | <b>RGB</b>      |
| 852                      | 480                           | P             | PLA1                | $H-V-$                    | $\overline{a}$           | <b>RGB</b>      |
| 852                      | 576                           | P             | PLA <sub>2</sub>    | $H-V-$                    | -                        | <b>RGB</b>      |
| 1366                     | 768                           | P             | PLA3                | $H-V-$                    | $\overline{\phantom{0}}$ | <b>RGB</b>      |
| 1280                     | 768                           | P             | PLA4                | $H-V-$                    | $\overline{a}$           | <b>RGB</b>      |
| 1024                     | 1024                          | P             | PLA5                | $H-V-$                    | $\overline{a}$           | <b>RGB</b>      |
| 1024                     | 852                           | P             | PLA6                | $H-V-$                    | $\overline{\phantom{0}}$ | <b>RGB</b>      |
| 1024                     | 576                           | P             | DLP1                | $H-V-$                    | $\overline{a}$           | <b>RGB</b>      |
| 848                      | 600                           | P             | DLP <sub>2</sub>    | $H-V-$                    | $\overline{\phantom{0}}$ | <b>RGB</b>      |
| 1365                     | 1024                          | P             | DIL1                | $H-V-$                    | $\overline{a}$           | <b>RGB</b>      |
| 1400                     | 1050                          | P             | DIL <sub>2</sub>    | $H-V-$                    | $\overline{a}$           | <b>RGB</b>      |
| 1400                     | 788                           | P             | DIL <sub>3</sub>    | $H-V-$                    | $\overline{a}$           | <b>RGB</b>      |
| 960                      | 540                           | P             | LCD <sub>1</sub>    | $H-V-$                    | $\overline{a}$           | <b>RGB</b>      |
| 1280                     | 960                           | P             | QUA1                | $H-V-$                    | $\overline{\phantom{0}}$ | <b>RGB</b>      |
| 1440                     | 960                           | P             | QUA <sub>2</sub>    | $H-V-$                    | $\overline{a}$           | <b>RGB</b>      |
| 1440                     | 1152                          | P             | QUA3                | $H-V-$                    | $\overline{a}$           | <b>RGB</b>      |

**\*** P = progressive; I = interlace

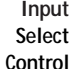

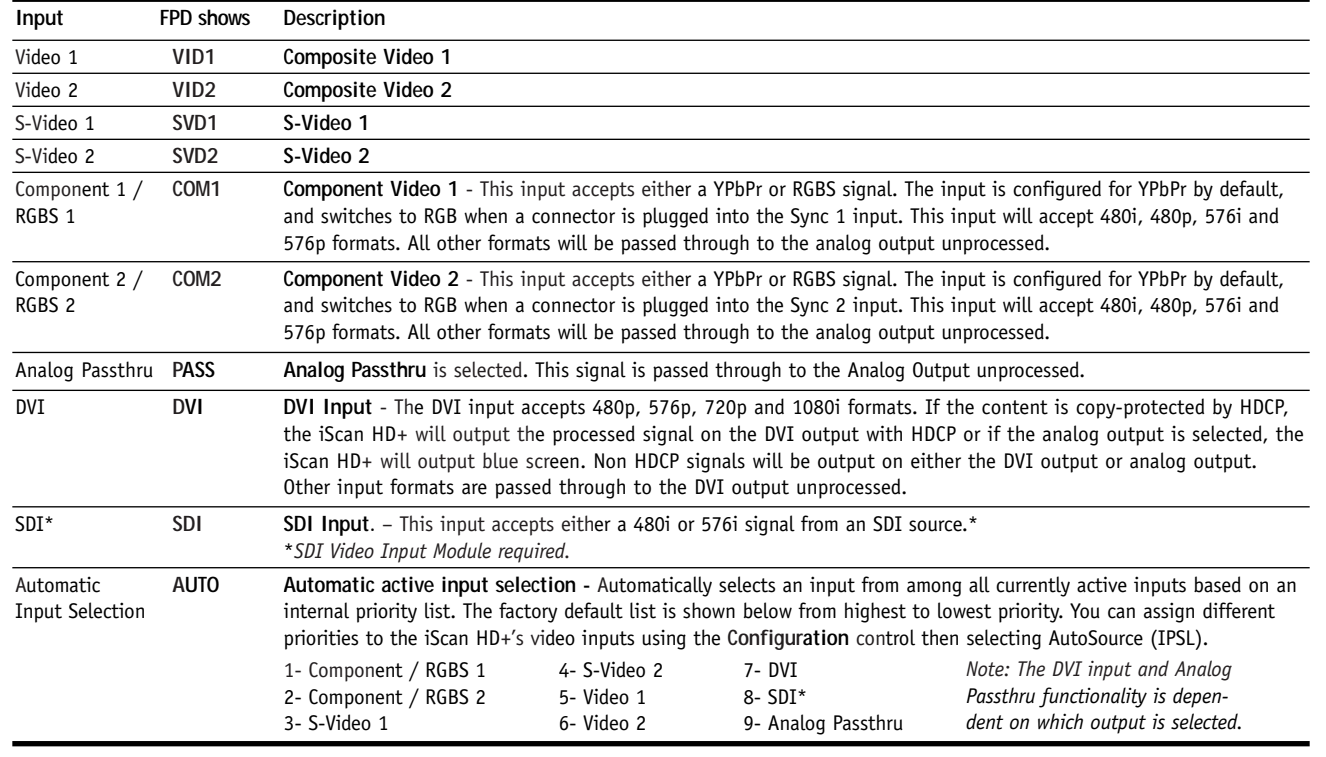

## <span id="page-10-0"></span>Input Aspect Ratio Control

The **Input Aspect Ratio** control selects the aspect ratio for the current input signal. The iScan HD**+** will automatically convert from the selected input aspect ratio to the selected output aspect ratio.

Pushing the **Input Aspect Ratio** button once shows the current input aspect ratio control function. You can cycle through the available functions by pushing this button repeatedly.

For the Input AR function, pushing the  $\blacktriangle$  or  $\nabla$  button once shows the current setting. Pushing either of these buttons again will cycle through the available aspect ratios. Push the **Enter/Exit** button to exit the menu and go back to the **Input Aspect Ratio** selection.

For the Zoom, Pan and Borders functions, pushing the ▲ or ▼ button selects the two control settings available: horizontal and vertical. Push the **Enter/Exit** button to adjust each setting.

- © Push ▲ and ▼ to increase or decrease the setting.
- © Push **Enter/Exit** again to exit this mode.

p

**Note:** The Zoom and Pan function are applied to the input signal, not the output. This is an important consideration, especially for the Pan function. For example: If a full frame image is not zoomed more than 100%, there is nothing to pan. However, if part of the image is not on the screen, then the Pan function will work.

The table shows the available **Input Aspect Ratio** controls. The Input Aspect Ratio LED, the FPD (front panel display) and the OSD (on-screen display) will all illuminate when the button is pressed. The LED, FPD, and OSD will turn off automatically after 30 seconds.

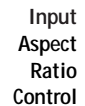

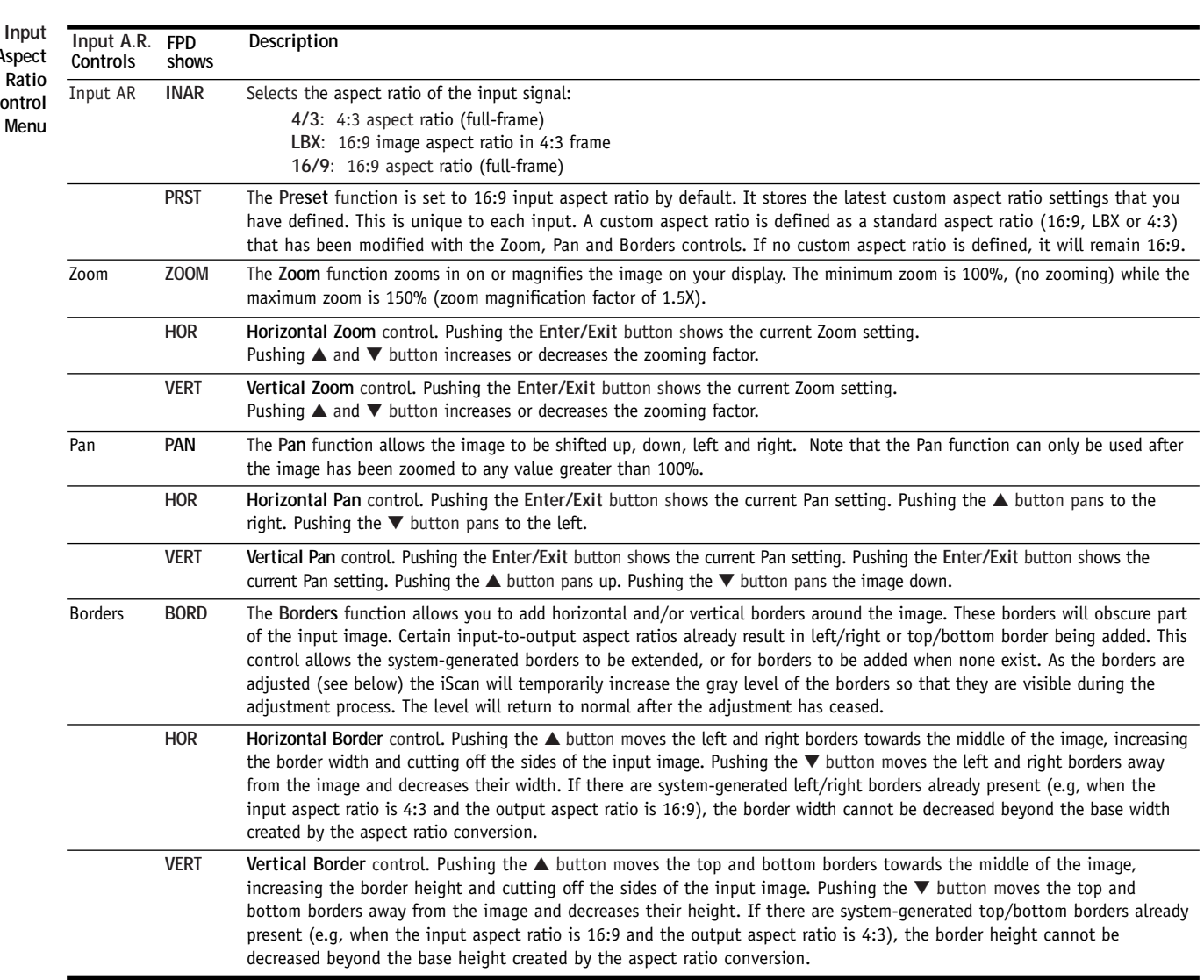

## <span id="page-11-0"></span>Picture Control

Pushing the **Picture Control** button once shows the current picture control function. You can cycle through the available functions by pushing this button repeatedly.

For each function, pushing the  $\blacktriangle$  or  $\nabla$  button once shows the current setting. Pushing either of these buttons again will increase or decrease the setting. Push the **Enter/Exit** button to exit the menu and go back to the picture control selection.

The table below shows the available Picture Controls.

The Picture Control LED, the FPD (front panel display) and the OSD (on-screen display) will turn on when the button is pressed. The LED, FPD, and OSD will turn off automatically after 30 seconds.

## Saved Settings for Individual Inputs

The iScan HD**+** saves the settings listed below for each individual video input and format, where applicable. There are two independent sets of saved settings for each input: one for a 50Hz input such as PAL and SECAM, the other for a 60Hz input such as NTSC. There are no saved settings for the Analog Passthru and DVI Passthru input.

**Picture Control**

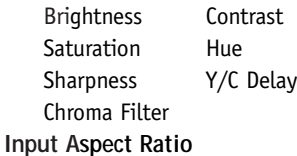

**Picture Control Menu**

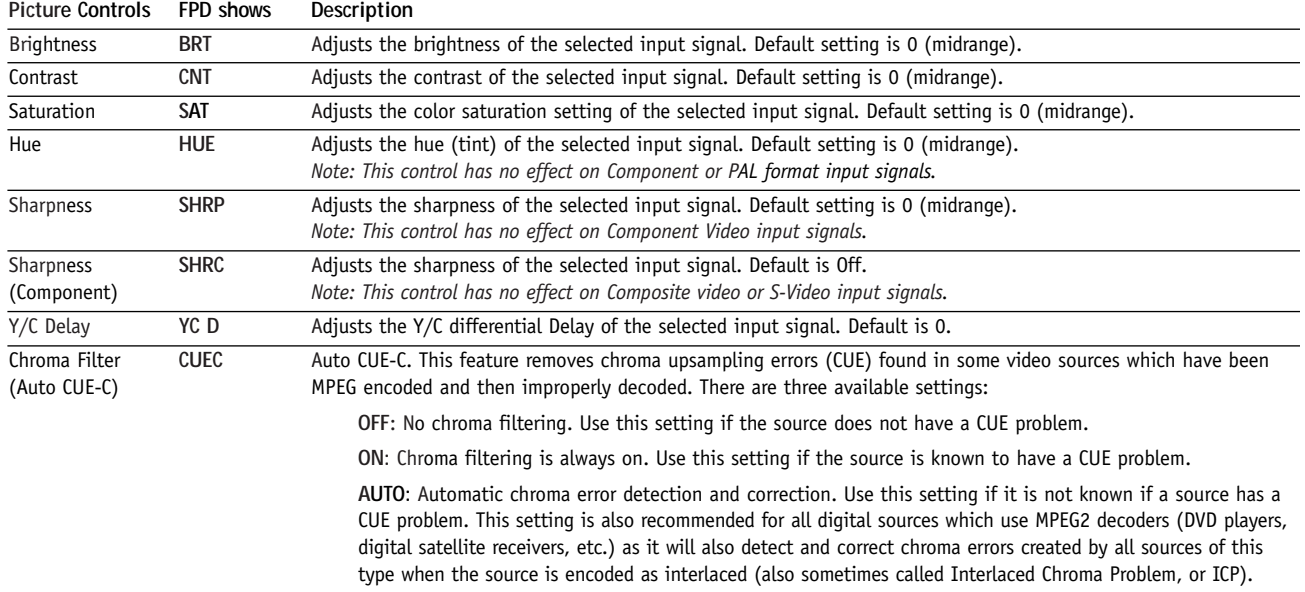

## Audio Operation

The iScan HD**+** features an audio delay function to exactly match the video delay incurred by the video processing. The iScan HD**+** accepts four digital audio inputs: two coaxial (Audio 1, 2) and two optical (Audio 3 and 4) inputs. The location of the audio inputs are shown on back panel diagrams earlier in this document. The factory default audio assignment is:

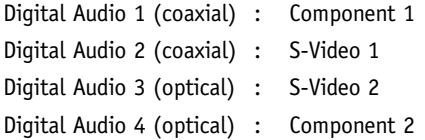

You can assign a Digital Audio input to each Video input in the following manner:

## From the Front Panel

**1.** Select a video input as described in *Input Select Control,* page 9.

- **2.** Use the **Input Adjust** button to select the Digital Audio input assignment function (ASEL) as described above. Push the  $\triangle$  or  $\nabla$  button to select the audio input.
- **3.** Select the next video input. Repeat step 2.

## From the On-Screen Display (OSD) using the Remote Control

- **1.** Select a video input on the remote control.
- **2.** Select Audio Input 1, 2, 3, 4 or Off from the 'Input Adjust/Audio Input' menu.
- **3.** Select the next video input. Repeat step 2.

## Digital Audio Outputs

There are two digital audio outputs, one coaxial and one optical. Both are active at the same time, with the selected input Digital Audio stream.

# <span id="page-12-0"></span>Input Adjust Control

Pushing the **Input Adjust** button once shows the current input adjustment function. You can cycle through the available functions by pushing this button repeatedly.

The currently available input adjust functions are

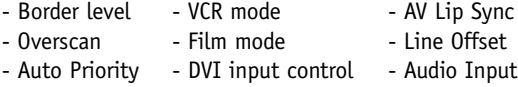

Other functions will be added in future software releases.

The table below shows the available Input Adjustment controls.

The Input Adjust LED, the FPD (front panel display) and the OSD (on-screen display) will turn on when the button is pressed. The LED, FPD, OSD will turn off automatically after 30 seconds.

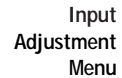

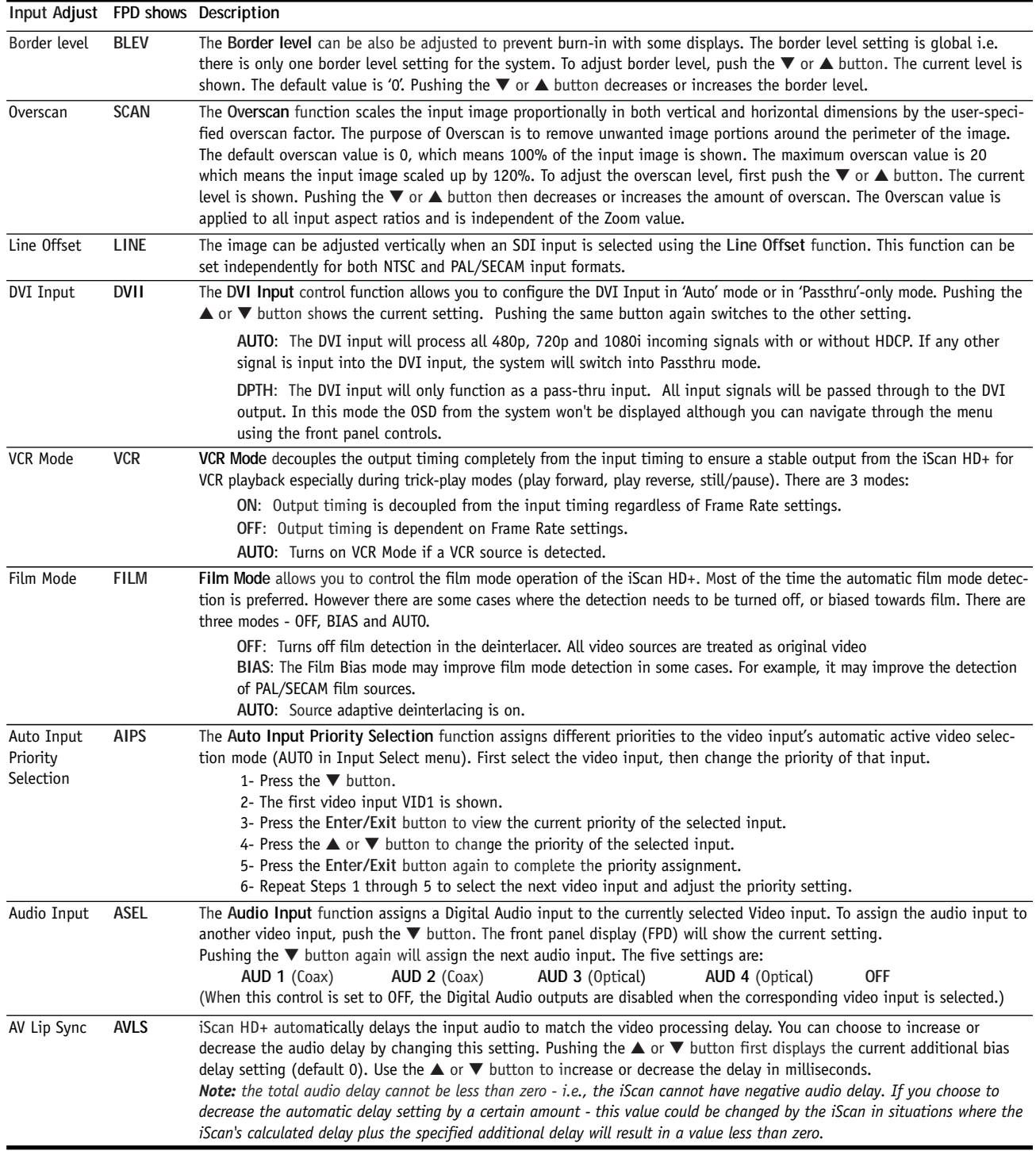

## <span id="page-13-0"></span>Configuration Control

The **Configuration** control provides access to additional important control functions. Pushing the **Configuration** button once shows the currently selected function. You can cycle through the functions by pushing this button repeatedly.

The table below shows selections that can be controlled.

The Configuration LED, the FPD (front panel display) and the OSD (on-screen display) will turn on when the button is pressed. The LED, FPD, and OSD will turn off automatically after 30 seconds.

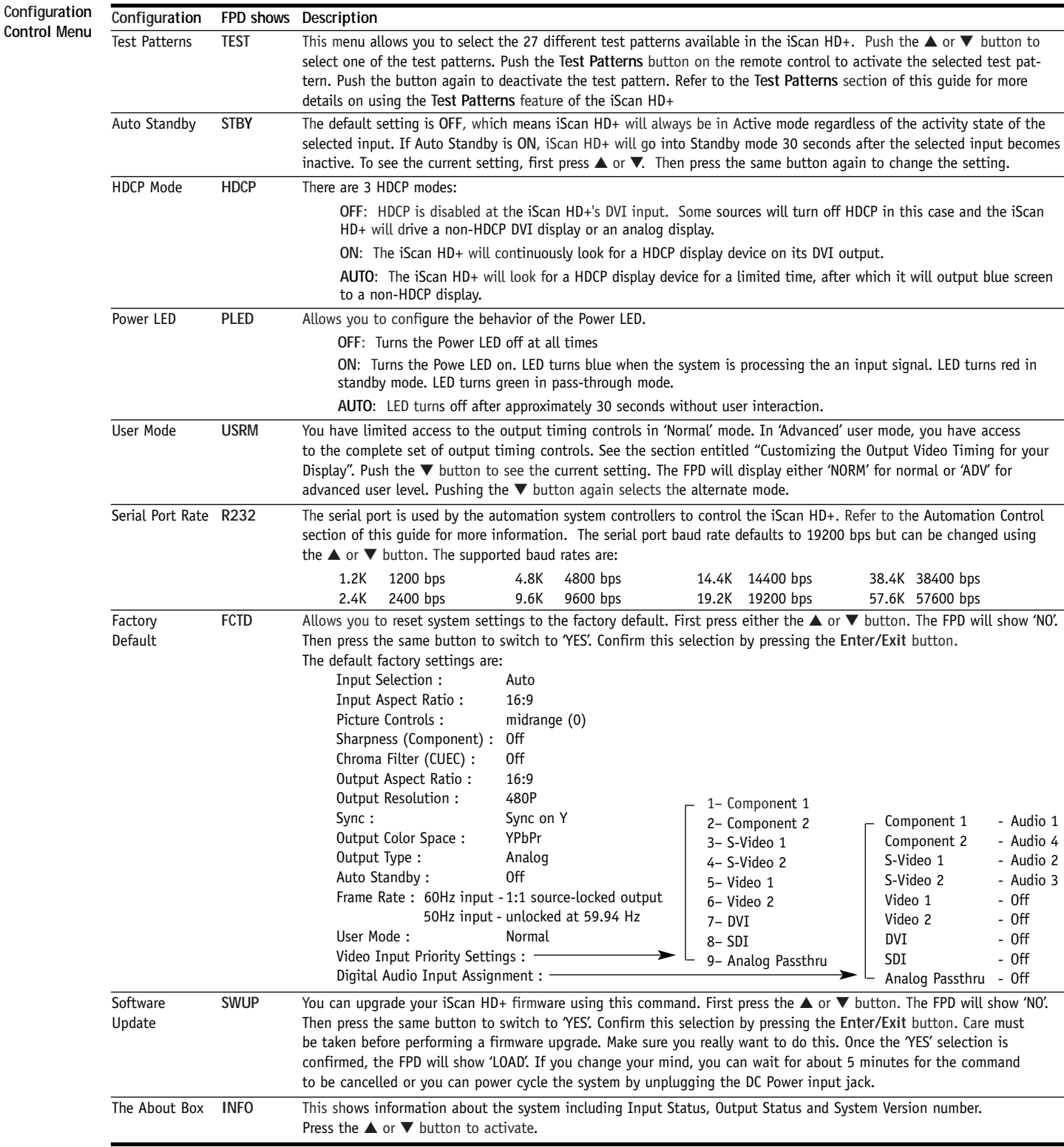

## <span id="page-14-0"></span>Customizing the Output Video Timing for your Display

The iScan HD**+** allows you to customize its output timing for the specific requirements of the display. Full output timing adjustment should be done only if you are very familiar with advanced display setup. **Caution: if you are not familiar with display setup, you should not make certain output adjustments as the wrong setup can result in loss of a picture, and in extreme cases could potentially damage your display.** 

The iScan HD**+** features two modes of operation: 'Normal' and 'Advanced'. In 'Normal' mode, you have access to two output timing parameters: 'Horizontal Shift' and 'Vertical Shift'. Other output timing parameters are disabled. In Advanced mode, you have access to the complete set of output timing parameters.

The first step in setting up custom timing for your display is to choose a starting point from the list of predefined formats. The format closest to the desired output timing or resolution should be chosen. The next step is to modify this predefined timing format to match your display's requirements. Once you have changed the output timing parameters, the iScan HD**+** assigns the new timing information to a custom format called "User".

A description of each of the output timing parameters that can be adjusted is shown in the *Output Timing* table that follows.

#### Adjusting the Output Timing

To adjust the output timing of the iScan HD**+**,

Push the **Output Setup** button until the Format/Resolution LED lights up and the FPD (front panel display) shows "FMT".

- © Push the ▼ button to see the current output format.
- © Push the **Enter/Exit** button to see the first control, which is 'Horizontal shift'.

Repeatedly pushing the  $\nabla$  button will cycle through the available timing controls in the order as shown in the table, starting with 'Horizontal Shift'.

These parameters can be adjusted (with the exception of the total number of pixels per line and lines per frame) from the front panel controls as follows:

- Push the Enter/Exit button to see the current format.
- Push the  $\nabla$  or  $\triangle$  button to adjust the setting.
- Push the **Enter/Exit** button again to complete the adjustment.

# Automation Controls

Automation system controllers can control the iScan HD**+** through the serial (RS-232) port using the protocol specified in the iScan HD Automation Protocol document. This document can be downloaded directly from DVDO's website at **www.dvdo.com/faq/faq\_pro\_man.html**

The Serial Port baud rate defaults to 19200 bps but can be changed in the Configuration menu as specified earlier in the **Configuration** Control section.

The iScan HD can also be controlled with direct commands through the infrared (IR) interface using the protocol specified in the Direct IR Controls document. This document is also available from DVDO's website at **www.dvdo.com/faq/faq\_pro\_man.html**

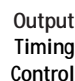

**Menu**

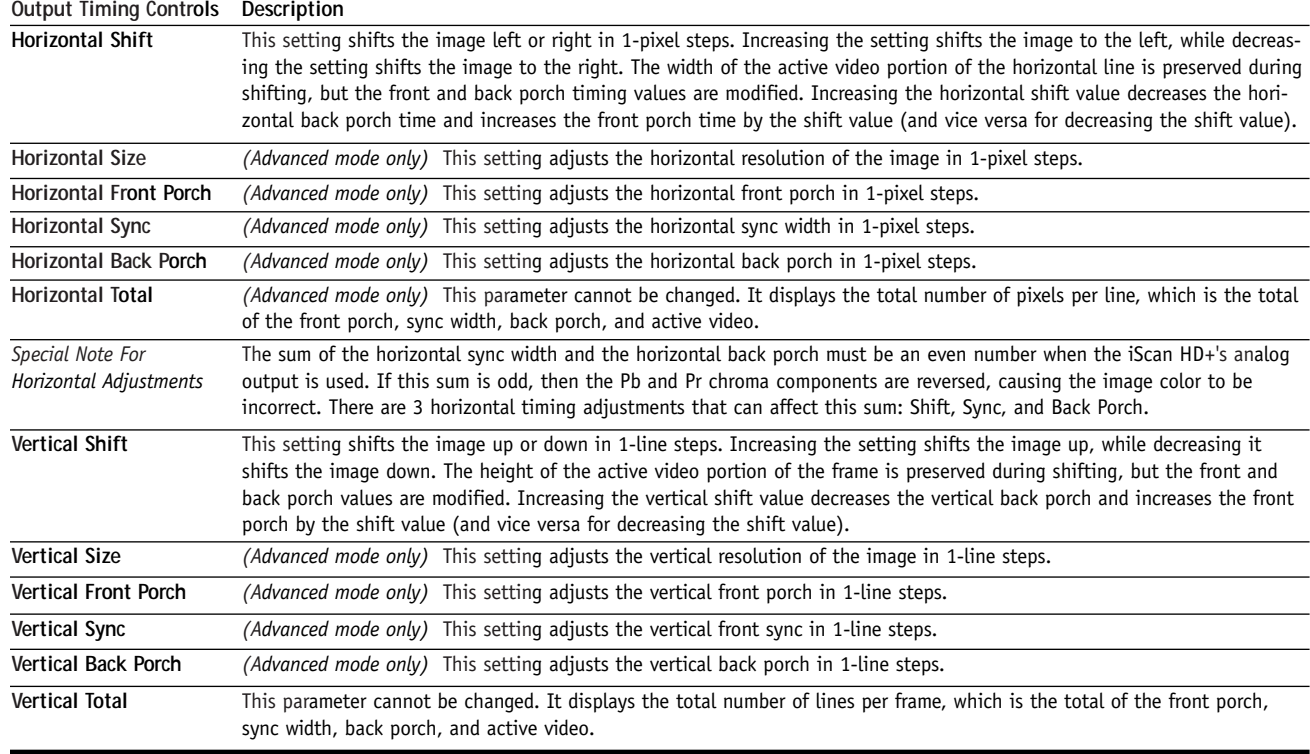

<span id="page-15-0"></span>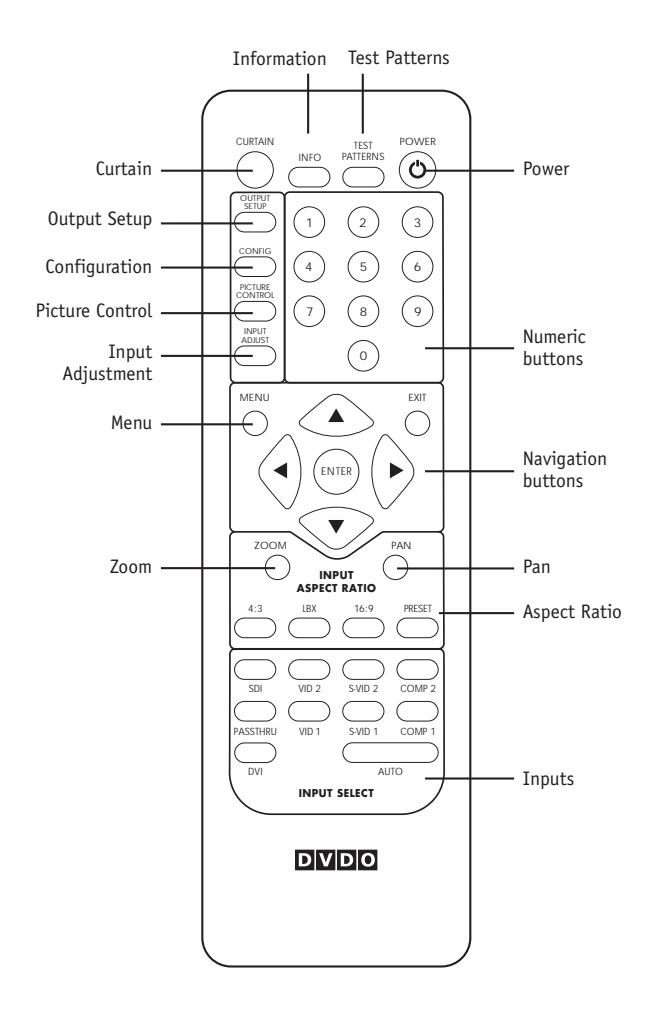

The iScan HD**+** Infrared Remote Control (IRC) offers more functionality and convenience than the front panel control buttons. Unlike the front panel controls, the remote control has a complete set of navigation buttons: **Left, Right, Up, Down, Enter,** and **Exit**. The remote control buttons have slightly different behavior than the corresponding front panel buttons. The remote control buttons and their control actions are described below.

## On-Screen Display (OSD)

The on-screen display (OSD) of the iScan HD**+** is self-explanatory. It is activated from the remote control or from the front panel. We have designed the OSD's behavior to be consistent with the front panel and commands issued from the remote control.

## Output Setup

This button has the same functionality as the **Output Setup** button on the front panel. (See *Output Setup,* page 8.) Use the navigation control buttons to select the desired function and adjust the settings.

## Configuration

The **Config** button has the same functionality as the **Configuration** button on the front panel. (See page 13.) It activates the OSD. Use the navigation control buttons to select the desired function and adjust the settings.

## Picture Control

This button has the same functionality as the **Picture Control** button on the front panel. (See *Picture Control,* page 11.) Use the navigation control buttons to select the desired function and adjust the settings.

## Input Adjust

This button has the same functionality as the **Input Adjust** button on the front panel. (See *Input Adjust Control,* page 12.) Use the navigation control buttons to select the desired function and adjust the settings.

## **Menu**

This button activates the top level OSD menu, which lists the controls in the table below.

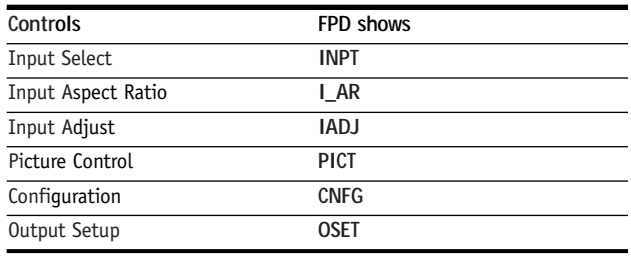

Use the navigation control buttons to select the desired function and adjust the settings.

## Zoom

This button puts the iScan HD**+** into Zoom mode. Unlike the Zoom function activated from the front panel, you can use the navigation buttons to zoom up, down, left and right. There is currently no OSD for this mode.

## Pan

This button puts the iScan HD**+** into Pan mode. Unlike the Pan function activated from the front panel, you can use the navigation buttons to pan up, down and left and right. There is currently no OSD for this mode.

## Aspect Ratio Buttons

There are four buttons to directly set the input aspect ratios:

 $\leftarrow$  4:3  $\leftarrow$  LBX (Letterbox)<br> $\leftarrow$  16:0  $\leftarrow$  PRESET 16:9 ▶ PRESET

The **Preset** button acts just like the PRST function described earlier (page 10). It defaults to 16:9 and stores a custom aspect ratio that you've defined using Zoom, Pan and Borders functions.

#### <span id="page-16-0"></span>Input Select Buttons

There are ten direct input selection buttons, as shown below.

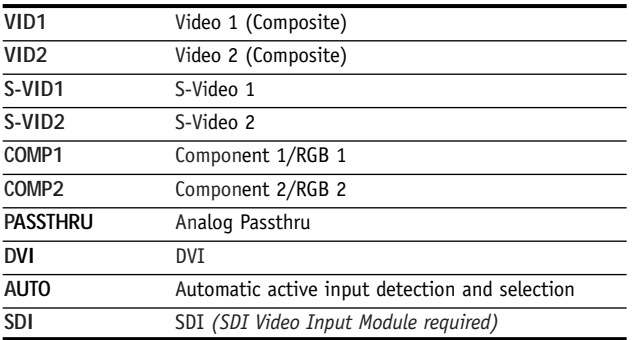

#### Power Button

This button puts the unit into **active** or **standby** mode. It has the same functionality as the **Power** button on the front panel.

## Info

**Test**

This activates the OSD to put up the Information box (described earlier).

**Test Pattern FPD shows Description**

## Curtain

This button gradually puts up a black 'curtain' over the image. It may help prevent burn-in in plasma TVs or CRT based displays. Pushing this button again removes the curtain.

#### Test Patterns

This feature generates test patterns as an aid in matching the output of the iScan HD**+** to your display. The test patterns replace the normal output of the iScan and are rendered at the iScan's output resolution. There are 27 test patterns currently available. The test patterns are activated via the **Test Patterns** button on the remote control. Pushing the button activates the currently selected test pattern. Pushing it again turns the currently selected test pattern off, and reverts the unit to normal operation.

To select a test pattern to send to your display, use the **Configuration** button on the remote control or on the front panel of your iScan HD**+**. The first entry under the menu that is displayed on the OSD is **Test Patterns**. From this menu, you can select one of the 27 test patterns that you wish to display. After you activate the desired test pattern using the **Test Pattern** button on the remote control, you can change the currently selected test pattern without returning to the **Configuration** menu. You can do this by using the "1" and "3" keys on the numeric keypad of the remote control. The "1" key will move you backward in the test pattern list, and the "3" key will move you forward in the list. See the Test Pattern listing below for descriptions of each.

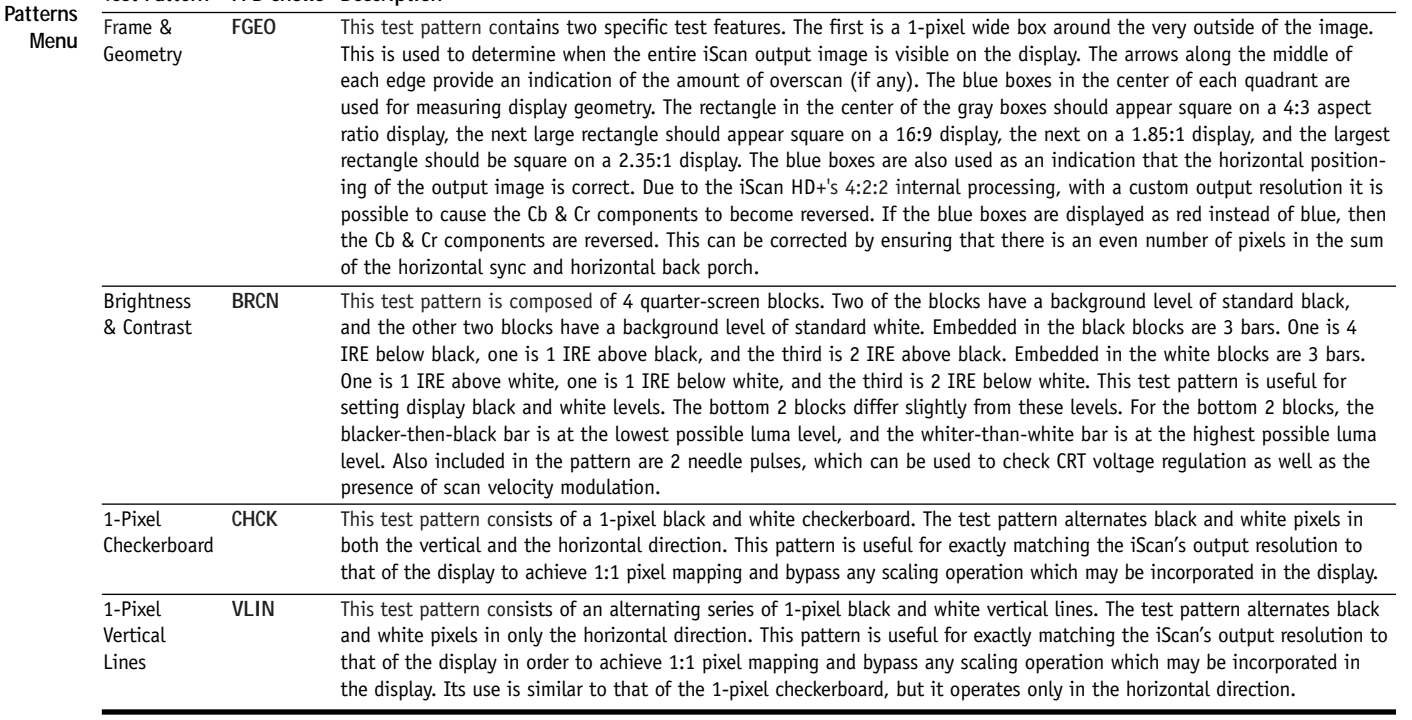

*(Test Patterns Menu table continues on the next page)*

Pa<sup></sup>

Color Bars

**8H75, 8H10**

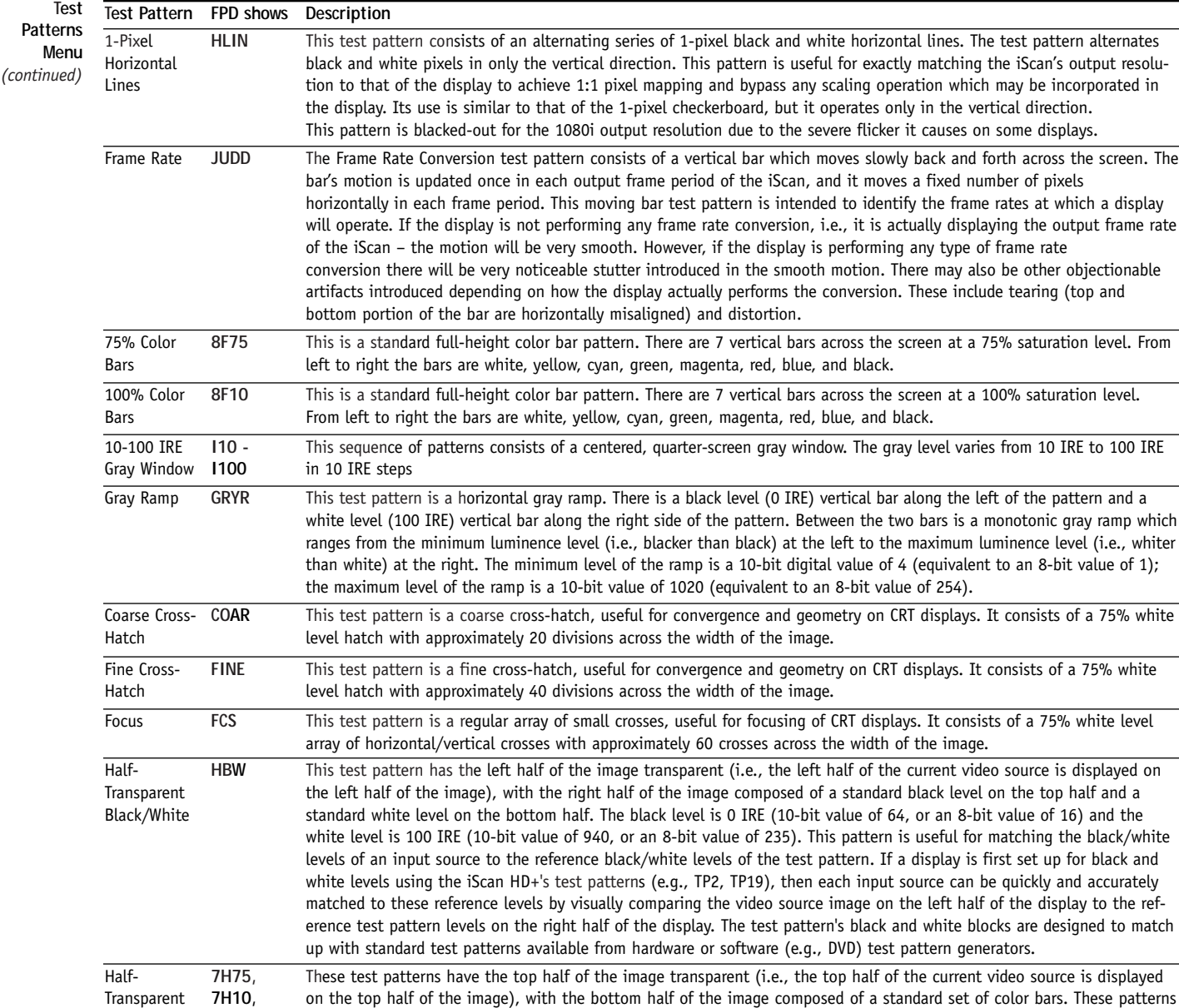

are useful for matching the color levels of an input source to the reference color levels of the test patterns. If a display is first set up for color levels using the iScan HD**+**'s test patterns (e.g., TP7, TP8), then each input source can be quickly and accurately matched to these reference levels by visually comparing the video source image on the top half of the display to the reference test pattern levels on the bottom half of the display. The test pattern color bars are designed to match up with standard test patterns available from hardware or software (e.g., DVD) test pattern generators. To ensure compatibility with a wide variety of color bar patterns, there are four different half-transparent color bar patterns available – 75% color bars with 7 bars (white, yellow, cyan, green, magenta, red, blue), 100% color bars with 7 bars, 75% color bars with

8 bars (white, yellow, cyan, green, magenta, red, blue, black), and 100% color bars with 8 bars.

#### <span id="page-18-0"></span>Inputs

- Nine video inputs
	- Two Composite inputs accept standard NTSC, PAL, and SECAM signals
	- Two S-Video inputs accept standard NTSC, PAL, and SECAM signals
	- Two Component Video inputs (YPbPr or RGBS) process 480i, 480p, 576i, 576p signals; pass-through 720p and 1080i High Definition signals
	- One VGA Analog Passthru input VGA HD15 connector
	- One DVI input DVI-I connector processes 480p, 576p, 720p, 1080i signals; HDCP compliant
	- One SDI input (requires DVDO SDI Video Input Module)
- © Four digital audio inputs can be assigned individually to any of the video inputs:
	- Two Digital Optical inputs
	- Two Digital Coaxial inputs
- ▶ Accepts S/PDIF Dolby Digital, DTS, LPCM @ 44Ksps to 96 Ksps, 16 bits to 24 bits

## **Outputs**

- © One Digital Video Output DVI-I connector HDCP compliant
- © One Analog Video Output VGA HD15 connector
	- RGB or YPbPr colorspace
	- p Separate H**+**V sync, composite sync, or sync-on-video (bi-level or tri-level sync)
- $\blacktriangleright$  Two digital audio outputs
	- One Digital Optical output
	- One Digital Coaxial output

## Controls

- © Infrared remote control with direct access codes or manual controls on front panel
- © Functions accessible via either On Screen Display (OSD) or front-panel LED display
- Fully programmable controls for each separate video input with non-volatile memories:
	- Automatic input source detection and input priority selection
	- Input aspect ratio select: 4:3 fullframe, 4:3 letterbox, 16:9 fullframe or custom input aspect ratio\*
	- Output aspect ratio select: 4:3, 5:4, 16:9 or custom output aspect ratio\*
	- Flexible horizontal and vertical Zooming and Panning controls
	- Picture controls with memory for each input: Brightness, Contrast, Saturation, Hue, Y/C Delay, Sharpness
- © Output Controls: Analog/Digital, Format/Resolution, Aspect Ratio, Sync Type, Colorspace (RGB or YPbPr), Frame Lock, Display Profile\*
- ▶ RS-232 automation/control interface with upgradeable software
- Built-in test patterns for ease of set up
- ▶ Power
	- Universal AC mains input: 100 - 240 VAC @ 50 - 60 Hz
	- Consumption < 30W
	- Sleep mode automatic 30 second timeout indicated by power indicator color change
- © Physical
	- Dimensions  $10.4" \times 17" \times 2.2"$  (26.3cm  $\times$  43.3cm x 5.5cm) with desktop feet
	- Standard 19" 1U 1.75" rackmount option
- $\blacktriangleright$  Weight
	- Shipping 10.5 lb  $(4.8 \text{ kg})$
	- Unit (without power supply)  $6.4$  lb (2.9 kg)
- ▶ Optional rackmount brackets, order part number: 99-1211-02
	- \* feature available with future firmware upgrades

## <span id="page-19-0"></span>**Safeguards**

- To reduce the risk of electric shock, do not expose this appliance to rain or moisture.
- $\blacktriangleright$  If the wall plug does not fit into your local power socket, then ask your electrician to replace your obsolete outlet. Do not modify the wall plug. To do so will void the warranty and safety feature.

#### **Precautions**

- Warning: the FCC Regulations state that any unautho**rized changes or modifications to this equipment not expressly approved by the manufacturer could void the user's authority to operate this equipment.**
- © Only operate your iScan HD**+** using the included external power supply. Use of other power supplies could impair performance, damage your iScan, or cause fires.
- © Protect and route power cords so they will not be stepped on or pinched by anything placed on or against them. Be especially careful at plug-ins, or cord exit points from the iScan HD**+**.
- $\blacktriangleright$  Avoid excessive humidity, sudden temperature changes or temperature extremes.
- © Keep your iScan HD**+** away from wet locations such as bathtubs, sinks, laundries, wet basements and swimming pools.
- © Use only accessories recommended by the manufacturer to avoid fire, shock or other hazards.
- © Unplug your iScan HD**+** before cleaning. Use a damp cloth for cleaning. Do not use cleaning fluids or aerosols, which could enter the unit and cause damage, fire or electrical shock. These substances may also mar the finish of your iScan HD**+**.
- Never open or remove unit panels or make any adjustments not described in this manual. Attempting to do so could expose you to dangerous electrical shock or other hazards. It may also cause damage to your iScan HD**+**.
- Do not attempt to service this unit. Instead, disconnect it and contact your Authorized DVDO Reseller or contact Anchor Bay Technologies directly.

## Compliance Certification

This product complies to the following domestic and international regulations and standards.

## Electromagnetic Compatibility

EMC Directive 89/336/EEC, EN 55022:1998, EN 61000-3-2, EN 61000-3-3, CISPR 22, CFR 47 Part 15 Subpart B, EN 55024, EN 61000-4-2, EN 61000-4-3:2002, EN 61000-4-4, EN61000-4-5, EN61000-4-6, EN61000-4-11, CISPR 24

#### **Safety**

IEC 60950-1 (2001)

## <span id="page-20-0"></span>LIMITED ONE-YEAR WARRANTY

Anchor Bay Technologies, Inc. warrants only to the initial purchaser of this product for a period of one year from purchase from an Authorized DVDO Reseller, that the product will be free of electrical and mechanical defects that materially affect the product's operation as described in this Product Guide. Anchor Bay Technologies' sole obligation shall be, at its sole option, to repair or replace the product with equivalent or better, or to refund the net original purchase price.

## DISCLAIMER OF WARRANTY

ALL IMPLIED WARRANTIES OF MERCHANTABILITY OR FITNESS FOR A PARTICULAR PURPOSE ARE LIMITED TO ONE YEAR FROM PURCHASE; ALL OTHER EXPRESS OR IMPLIED CONDITIONS, REPRESENTATIONS AND WARRANTIES, INCLUDING ANY IMPLIED WARRANTY OF NON-INFRINGEMENT, ARE DISCLAIMED. Some jurisdictions do not allow limitations on how long an implied warranty lasts, so the above limitation may not apply to you. This warranty gives you specific legal rights, and you may also have other rights, which vary by jurisdiction.

## LIMITATION OF LIABILITY

TO THE EXTENT NOT PROHIBITED BY LAW, IN NO EVENT WILL ANCHOR BAY TECHNOLOGIES, INC. OR ITS SUPPLIERS BE LIABLE FOR ANY LOST REVENUE, PROFIT OR DATA, OR FOR SPECIAL, INDIRECT, CONSEQUENTIAL, INCIDENTAL, OR PUNITIVE DAMAGES, HOWEVER CAUSED REGARDLESS OF THE THEORY OF LIABILITY, ARISING OUT OF OR RELATED TO THE USE OF OR INABILITY TO USE THE PRODUCT, EVEN IF ANCHOR BAY TECHNOLOGIES, INC. HAS BEEN ADVISED OF THE POSSIBILITY OF SUCH DAMAGES. IN NO EVENT WILL ANCHOR BAY TECHNOLOGIES, INC.'S LIABILITY TO YOU, WHETHER IN CONTRACT, TORT (INCLUDING NEGLIGENCE), OR OTHERWISE, EXCEED THE AMOUNT PAID BY YOU FOR THE PRODUCT. The foregoing limitations will apply even if any warranty or remedy provided to you fails of its essential purpose. Some jurisdictions do not allow the exclusion or limitation of incidental or consequential damages, so the above limitation or exclusion may not apply to you.

#### **Disclaimer**

This document is provided for technical information for the user. It does not create any warranty with respect to the product, and does not modify or enhance the terms of the warranty that may accompany this product. Anchor Bay Technologies, Inc. reserves the right to modify the information in this document as necessary. Anchor Bay Technologies, Inc. holds no responsibility for any errors that may appear in this document. Customers should take appropriate action to ensure their use of the products does not infringe upon any patents. Anchor Bay Technologies, Inc. respects valid patent rights of third parties.

#### Trademarks

The DVDO® and iScan™ trademarks are licensed exclusively to Anchor Bay Technologies Inc., in the United States of America and all other countries worldwide. All products bearing the 'DVDO' and 'iScan' trademarks are based upon technologies, architectures, and product designs originally created and developed by Anchor Bay Technologies Inc., Silicon Image Inc., and DVDO Inc. All product or other names or marks referenced herein are trademarks or registered trademarks of their respective owners, and are the properties of their respective owners, with all rights reserved.

#### Acknowledgements

Thanks to Ofer LaOr for his concepts and ideas for many of the test patterns.

Thanks to Stuart Fotheringham for his original idea and assistance with the judder test pattern.

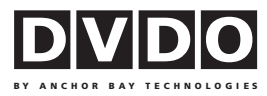

**iScan HD+ Product Guide**  April 2005 English

Product Guide version 1.1 Firmware version 2.32

ABT P/N 75-0238-02

# **Anchor Bay Technologies Inc.**

300 Orchard City Drive, M/S 131 Campbell, California 95008

email support@dvdo.com web www.dvdo.com toll free 866.423.DVDO fax 408.379.3845